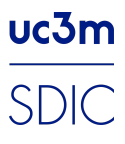

# Guía de actualización drivers de tarjeta de red

### uc3m Universidad Carlos III de Madrid

Servicio de Informática y Comunicaciones

web: sdic.uc3m.es<br>twitter: @sdic\_uc3m

### <span id="page-1-0"></span>Control de versiones

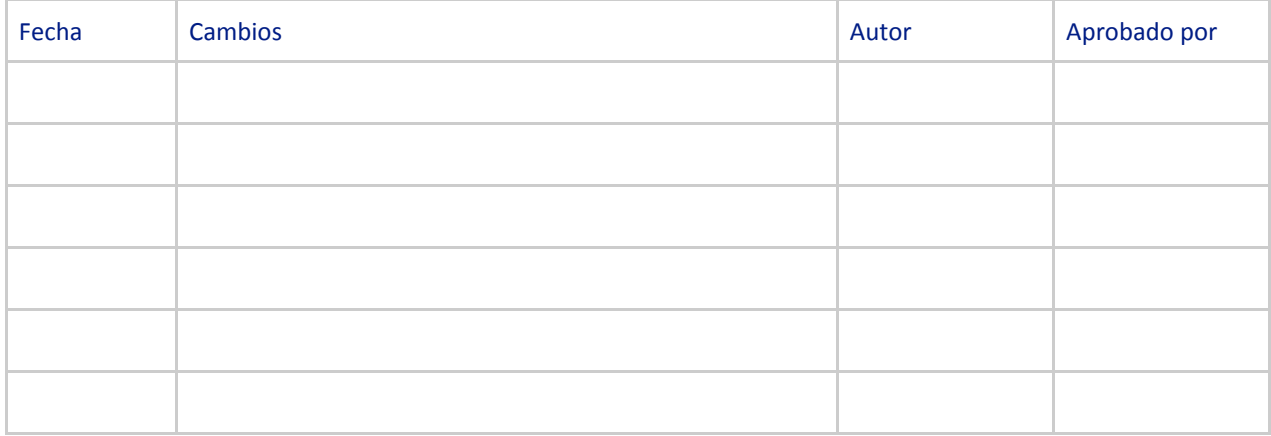

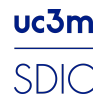

## <span id="page-2-0"></span>Índice

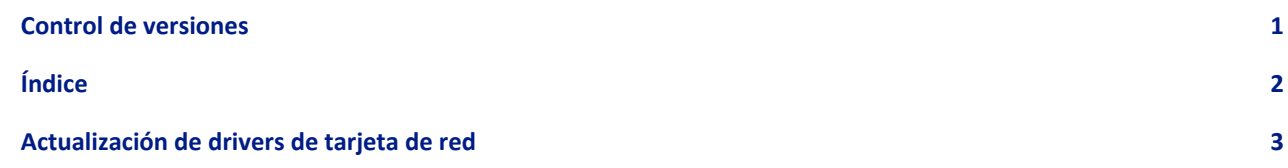

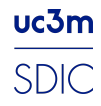

#### <span id="page-3-0"></span>Actualización de drivers de tarjeta de red

Para actualizar los drivers de tu tarjeta de red primero debes conocer el modelo de tarjeta que tiene tu equipo. Para ello debes pulsar en el icono de windows en la esquina inferior izquierda para abrir el menú y escribir "administrador de dispositivos"

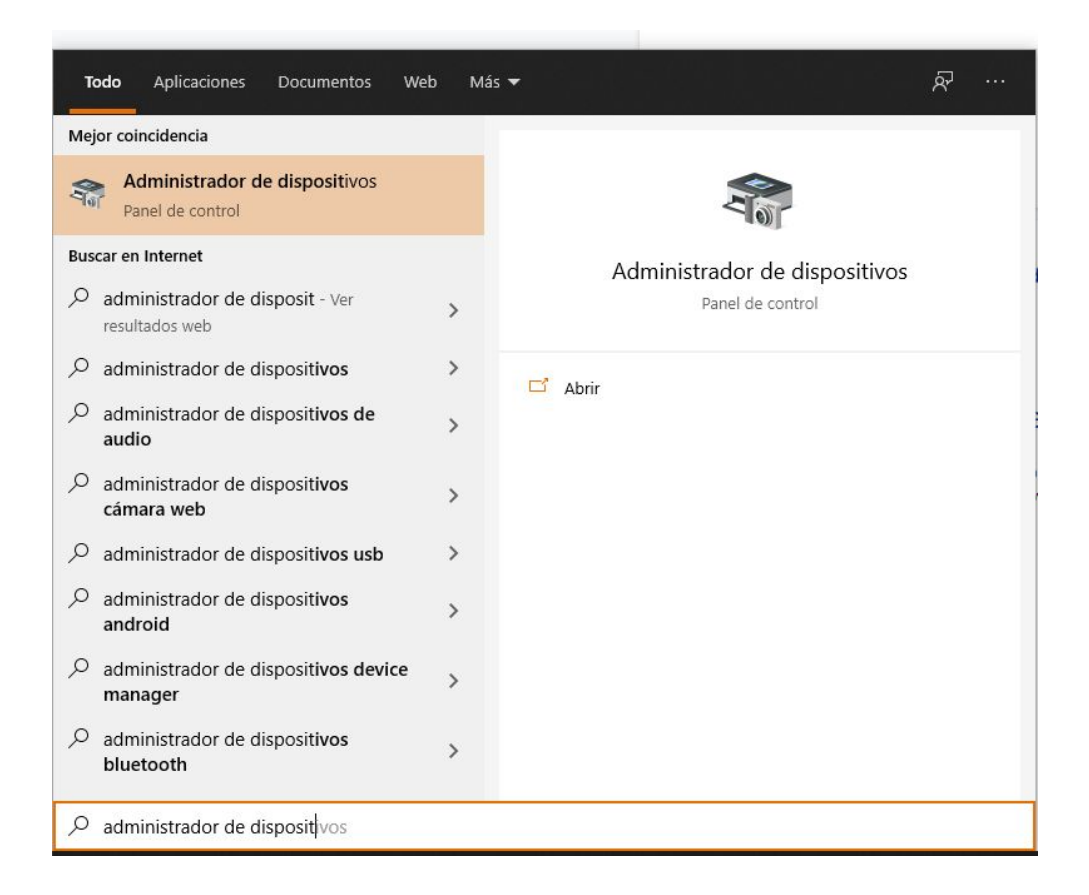

Una vez dentro del administrador de dispositivos se mostrará la siguiente pantalla :

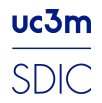

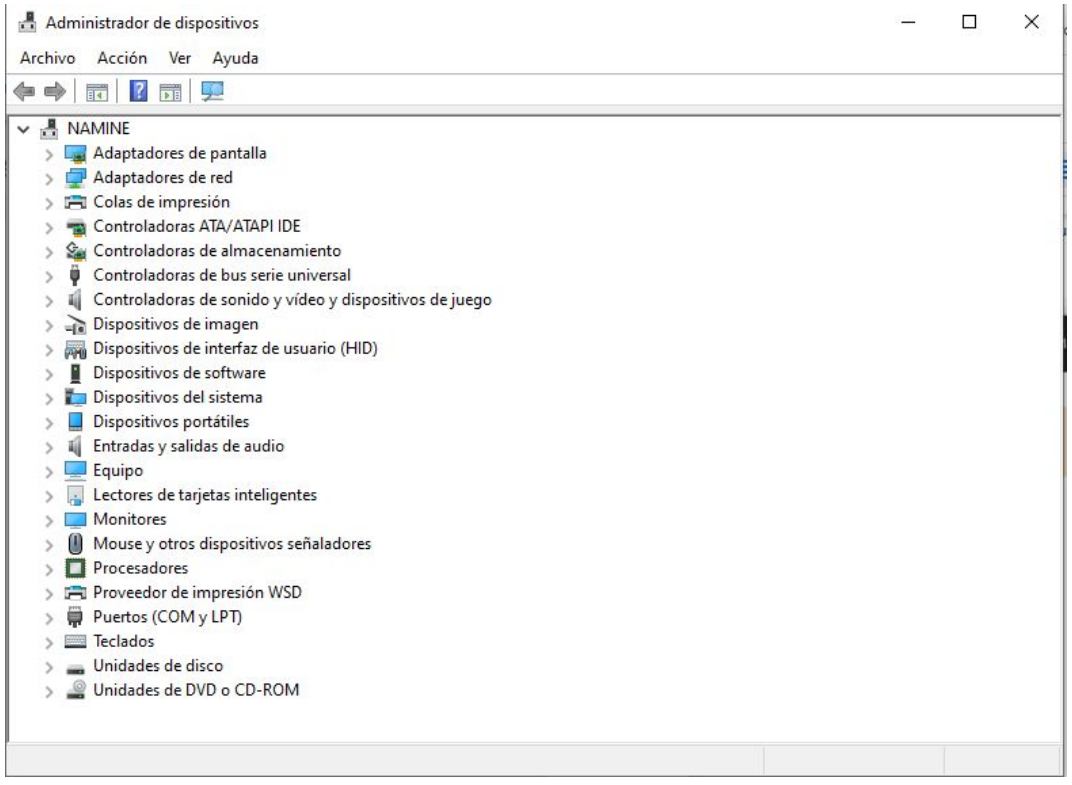

Deberás desplegar la opción Adaptadores de red y navegar hasta la tarjeta wifi de tu equipo. **Importante : El** nombre de tu tarjeta de red Wifi es probable que sea diferente al que se muestra en esta imagen.

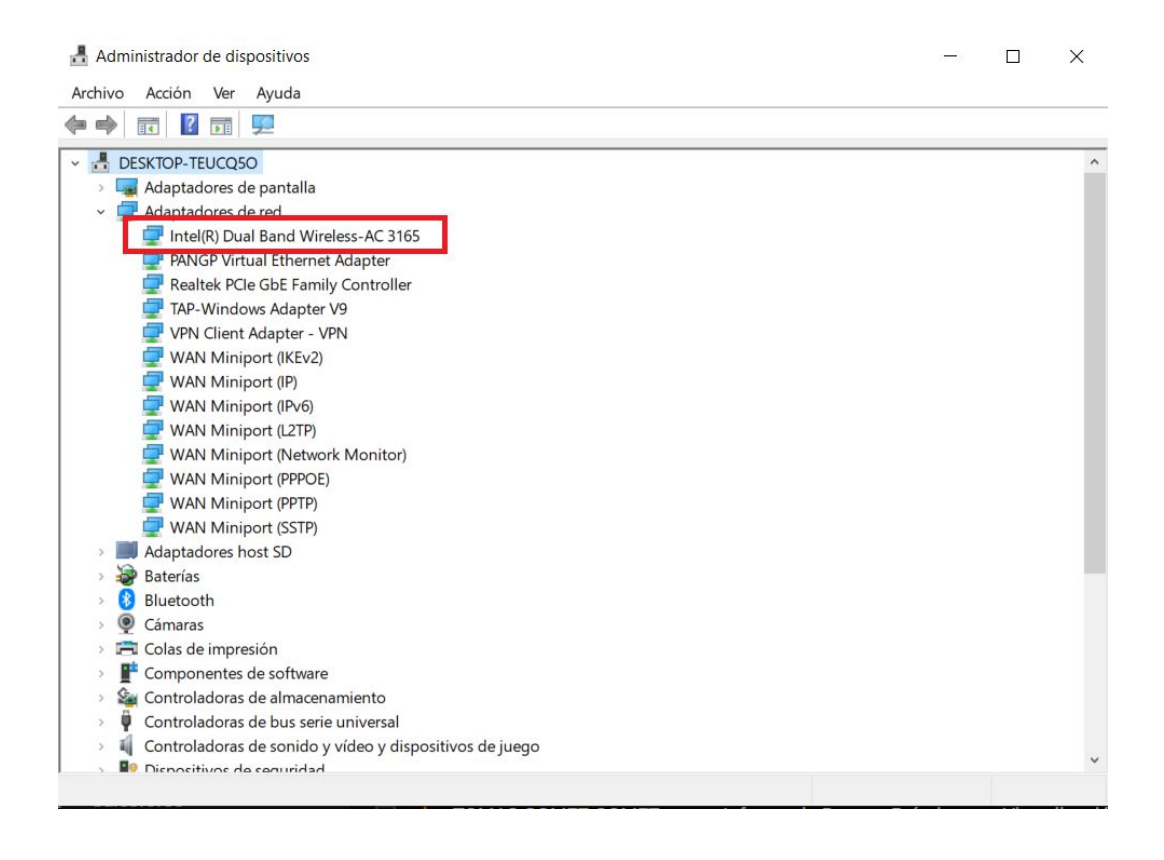

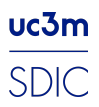

Servicio de Informática y Comunicaciones

Una vez localizado el modelo de tu tarjeta deberás descargar los drivers desde el **sitio oficial del fabricante. No descargar drivers de páginas no oficiales podrían poner en riesgo la seguridad de tu equipo.**

En la siguiente imagen se muestra una búsqueda para los drivers de la tarjeta de nuestro ejemplo

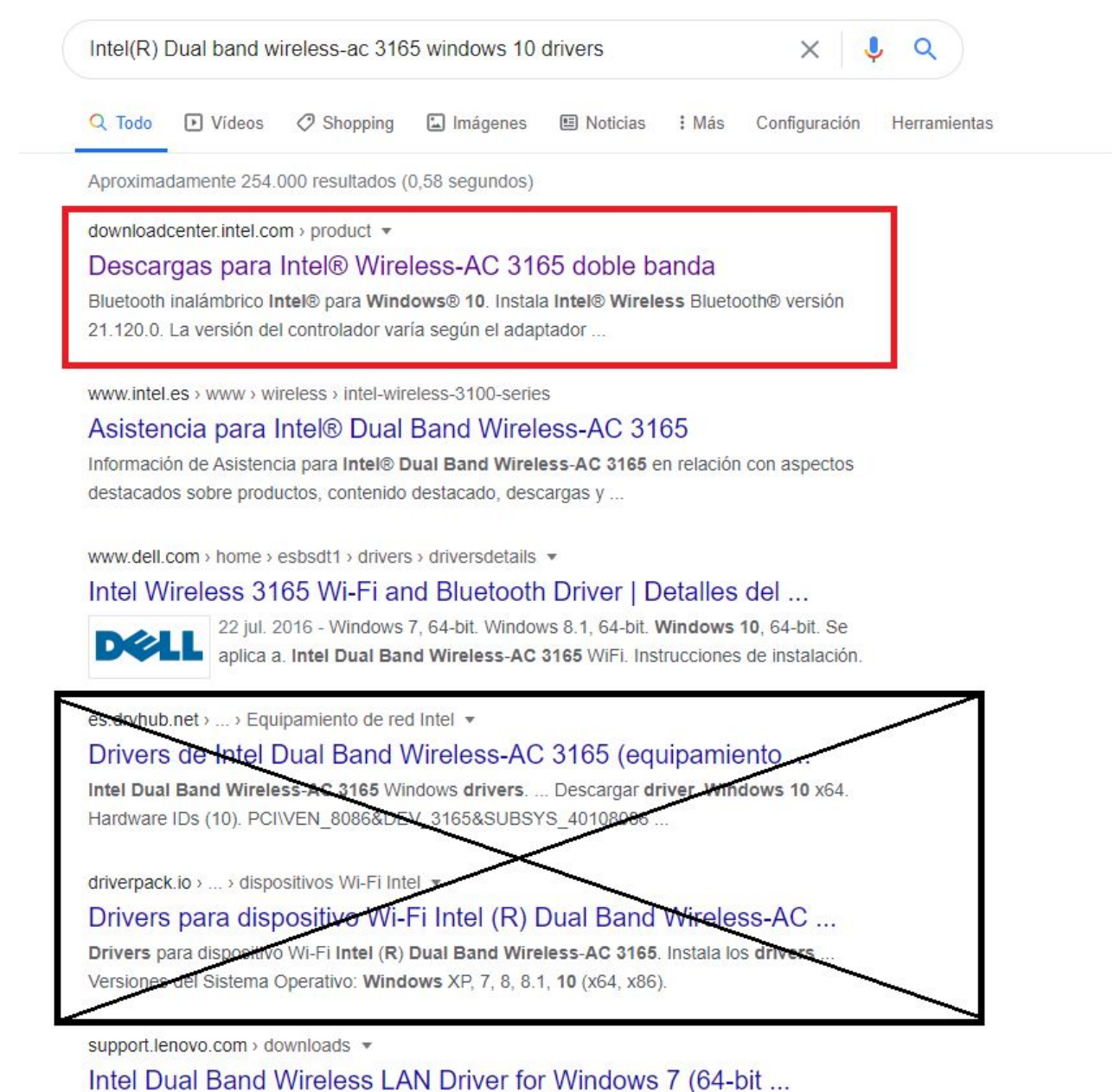

Intel Dual Band Wireless - AC 3165. Supported Systems. ideacentre AIO 510-**Lenovo** 22ISH; S200z; V510z. Supported Operating Systems. Windows 10 (64-bit) ...

En esta imagen se muestra en **rojo la opción de descarga correcta** y en negro sitios de descarga no oficiales que podrían dañar tu equipo.

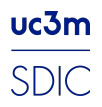

En este caso como se puede ver el dispositivo es de la marca Intel por lo que buscamos el modelo en la página oficial del fabricante y descargamos los últimos drivers para nuestro dispositivo.

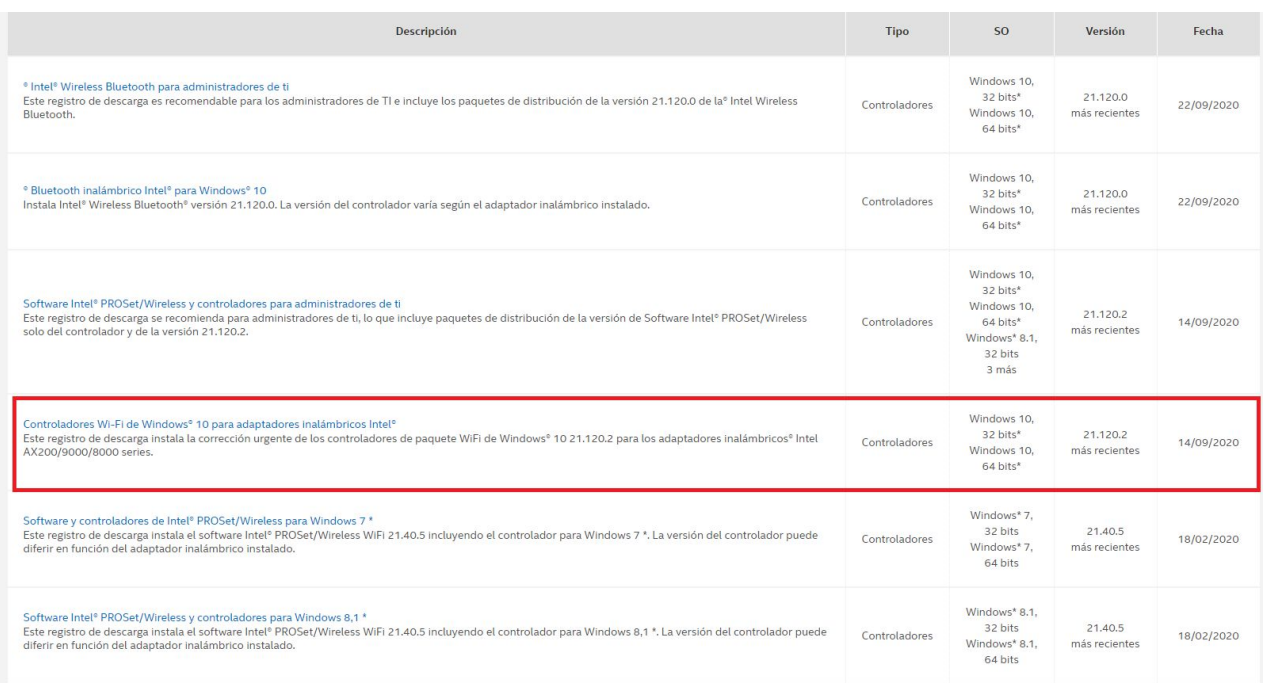

Descargamos el archivo y lo ejecutamos, es probable que sea necesario reiniciar el pc después de la instalación. Una vez reiniciado y con los últimos drivers de nuestra tarjeta podríamos configurar la red wifi eduroam siguiendo los pasos de la guía de [configuración](https://www.uc3m.es/ss/Satellite?blobcol=urldata&blobheader=application%2Fpdf&blobheadername1=Content-Disposition&blobheadername2=Cache-Control&blobheadervalue1=attachment%3B+filename%3D%22Gu%C3%ADa_para_configurar_con_Eduroam_CAT.pdf%22&blobheadervalue2=private&blobkey=id&blobtable=MungoBlobs&blobwhere=1371572825076&ssbinary=true) de Eduroam

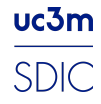